# IODP「ちきゅう」の新しいデータベースの構築

木戸 ゆかり・Adam Wspanialy・Margaux Flores・青池 寛・Sean Toczko\*

# Construction of a new database for IODP "Chikyu"

Yukari Kido, Adam Wspanialy, Margaux Flores, Kan Aoike, and Sean Toczko\*

\* 国立研究開発法人海洋研究開発機構 JAMSTEC, 2-15 Natsushima cho, Yokosuka, Kanagawa. E-mail: ykido@jamstec.go.jp

キーワード: IODP, 地球深部探査船「ちきゅう」, データベース, ER 図 Key words : IODP, D/V Chikyu, Database, Entity Relationship

# 1.はじめに

国立研究開発法人海洋研究開発機構(以下,JAMSTEC) が運航する地球深部探査船「ちきゅう」(以下,ちきゅう) による国際深海科学掘削計画(IODP)で得られたコア試料 の分析データおよび物理検層データは、データ公開サイト 「SIO7」(http://sio7.jamstec.go.jp)により国内外の研究者 に提供されている(木戸ほか,2018;木戸,2019).「sio7」 サイトは,「ちきゅう」が国際的に活動を開始した 2007 年 の調査航海から取得した 15 年間のデータを蓄積している. コア物理測定データ,XCT スキャン画像データ,層位学検 査データ等が含まれる.しかし,データ分布,地図表示,デ ータ相関,検索などのデータベース機能を有せず,国際的に 利用されるデータ参照サイトとしては機能が不十分である. システムの老朽化と運用機能の陳腐化により,新システム への移行を検討した. 他の IODP サイエンスフレームワー クの傘下で公開されているデータベースと比較して,同等 のレベル,表示,データ検索などの管理機能を提供すること を目指した.2021 年度前半に,国内外の科学掘削コミュニ ティから意見を聞き,データベースのコンセプトデザイン とプロトタイプを作成した.その後,概念設計とプロトタイ プ開発に基づき,運用版のデータベースサイトを構築し,現 在,本格運用に向けた準備を進めている.

# 2.データベースの構成および仕様 2.1 データ管理機能

第1図にシステム概要図を示す. 現行データサイトであ る「sio7」にすでに登録されているデータサーバに接続して いる赤い点線で示した Web サイトサーバーが、今回開発し たシステムである.まずは掘削孔情報(航海情報,掘削地, 時間,深度,掘削方式等)を新システムに登録するために, Entity Relationship (ER) 図を作成した. 掘削孔では、コ ア試料が取得されている.個別試料データ(コア情報,セク ション,深度,計測項目,計測データ,岩相記載,個別試料 情報等)を登録するための ER 図を作成し,深度情報での紐 付けを行なった.ライザー掘削(掘削船と海底とを太いパイ プで接続し,泥水を循環させながら掘削する手法)時には, 堀屑であるカッティングス試料や泥水循環の物理情報も得 られる.それらの深度データ,時系列データの登録も行なっ た.また掘削孔で得られた物理検層データも深度および時

系列による登録作業を行い,位置情報と紐付けし,検索がで きるような構成とした.コア試料については,船上の実験室 内にて X 線 CT 画像や半裁セクションの画像データが得ら れている.これらの深度情報をもとに画像データ登録を行 なった.

#### 2.2 WEB システム

ユーザーがデータを検索しやすいように地図画面上にデ ータ表示ができるような構成になっている.データ検索で は,航海名,掘削地名,掘削孔名等で掘削孔の位置と紐付け た.物理検層データでは,特定のデータ項目(計測機器,計 測項目,記載データ等)が紐づく掘削孔を検索できる(第2 図).データ検索画面では,航海名,掘削地名,掘削孔名, 掘削方式,特定のデータ項目で検索ができる(第3図). ユーザー管理機能としては,ユーザ情報(氏名,メールアド レス,国籍,所属等)を登録する機能を有している.管理者, ログインユーザー,一般ユーザー(未ログインユーザー)の 3 種類のユーザー権限を管理できる(データ取得後 1 年間 はモラトリアム期間を設けているため).管理者は各ユーザ の管理,データの公開,非公開の設定を行うことができる.

### 3.データベースの特色

本データベースの特色は,(1)プログラム作成にあたって は,オープンソースを利用,(2)管理者がある程度のカスタ マイズを可能とした,(3)後々の機能追加が容易なプログラ ム構造となるような構成とした.今までになかった検索機 能により掘削点の近い場所での異なる時期に取得したデー タの比較や異なるデータ項目の比較,抽出が可能となった.

今後に向けた課題も多い.システムのバックアップ体制, 陸上と船上のデータベースの同期,オフラインの環境下で の運用の方法の検討など,本学会での先例等を見習いたい.

#### 文 献

- 木戸ゆかり,杉原孝充,真田佳典(2018)地球深部探査船「ち きゅう」の物理探査・地質データの活用と今後の期待,情 報地質, 第 29 巻, 第 1 号, pp13-20.
- 木戸ゆかり(2019)「ちきゅう」による 14 年間の検層オペレ ーションサービス,第 30 回日本情報地質学会講演会,講 演会要旨集, pp3-4.

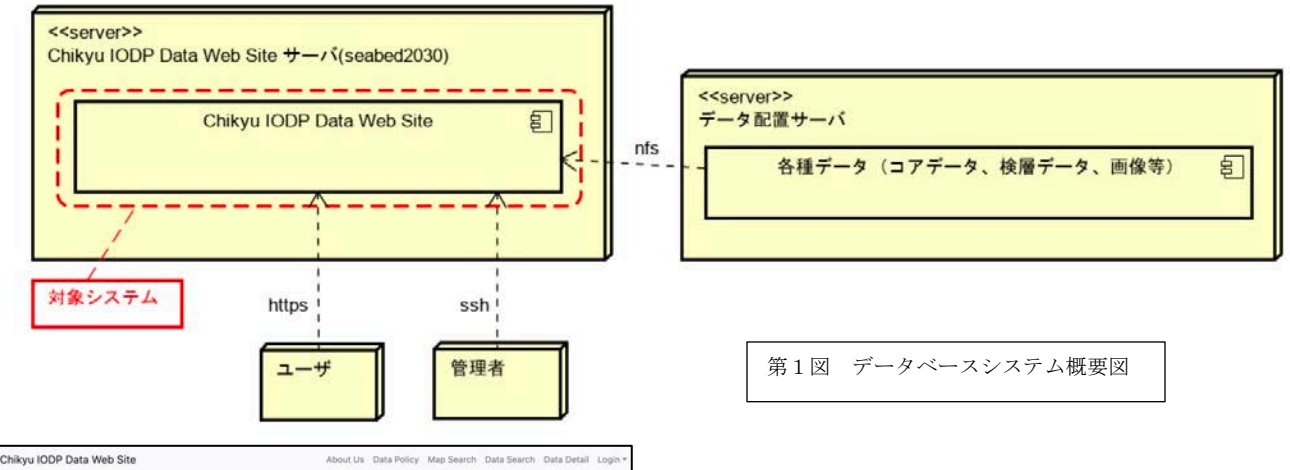

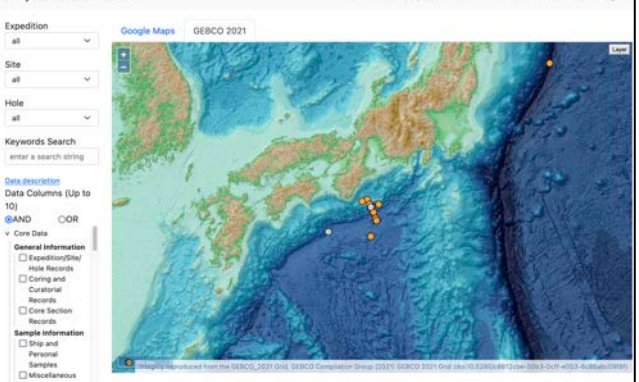

第2図 地図検索画面のイメージ図 (GEBCOデータ使用例). オレンジ,黄色の丸印が異なる航海による掘削点である.

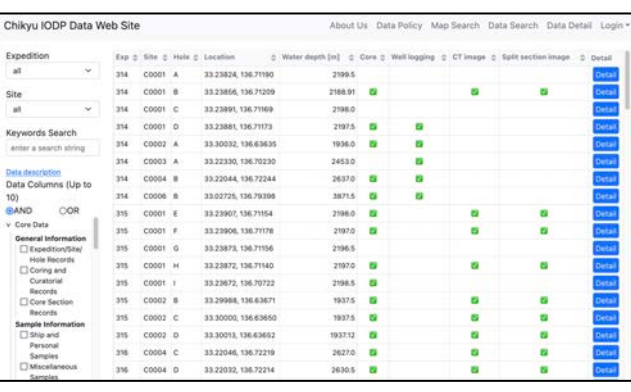

第3図 データ検索画面のイメージ図. 左側で航海番号,検索項 目を入力すると,ヒットしたデータ情報,詳細情報が表示される.

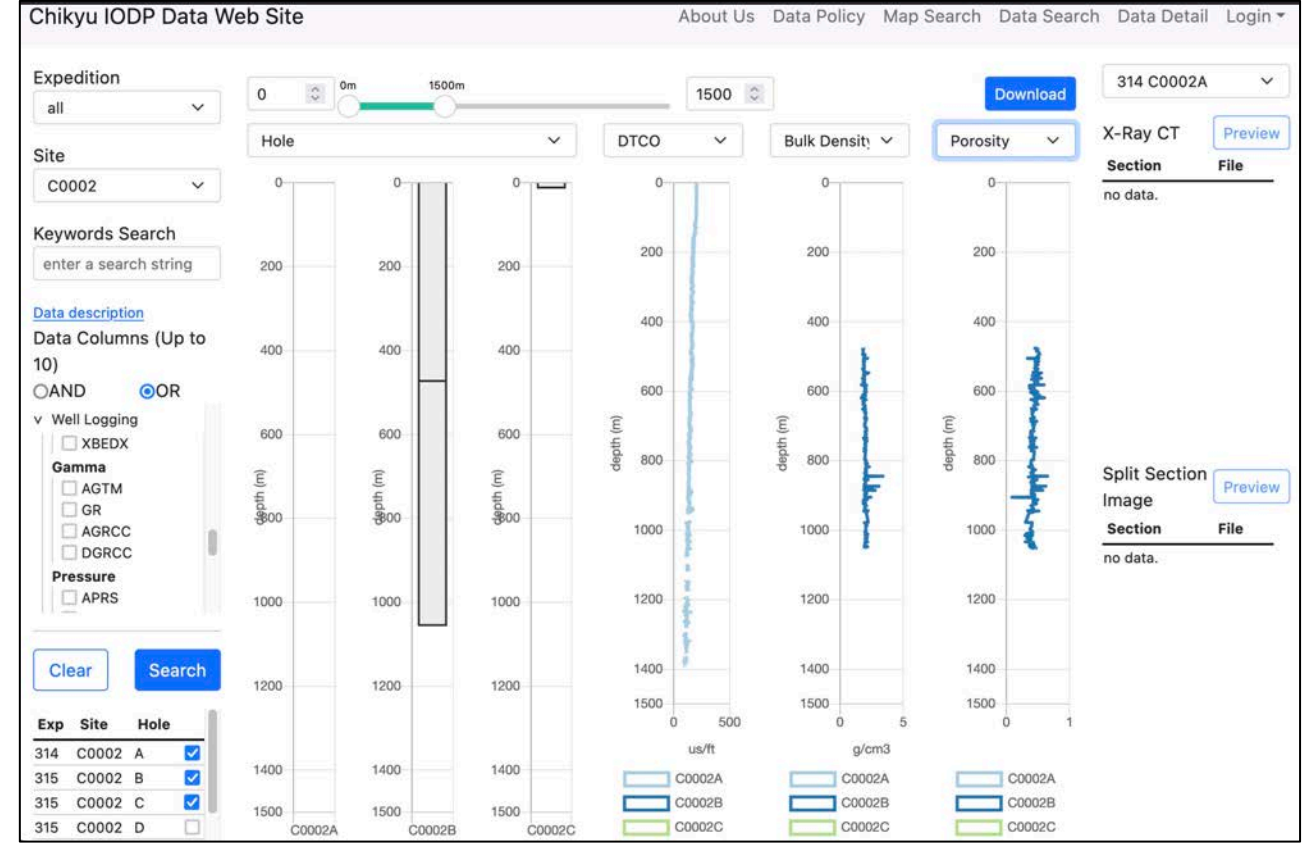

第4図 データ詳細画面のイメージ図. 左側のデータ詳細情報のチェックボックスを付けると、右側に縦軸を深度としたデータ 分布図,プロファイルが表示される. 必要なデータを csv, PDF 等で出力することができる.